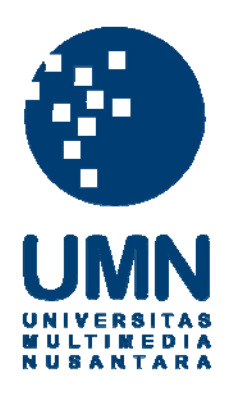

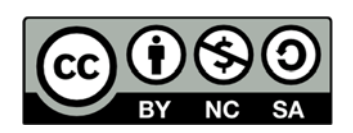

# **Hak cipta dan penggunaan kembali:**

Lisensi ini mengizinkan setiap orang untuk menggubah, memperbaiki, dan membuat ciptaan turunan bukan untuk kepentingan komersial, selama anda mencantumkan nama penulis dan melisensikan ciptaan turunan dengan syarat yang serupa dengan ciptaan asli.

# **Copyright and reuse:**

This license lets you remix, tweak, and build upon work non-commercially, as long as you credit the origin creator and license it on your new creations under the identical terms.

#### **BAB III**

## **PELAKSANAAN KERJA MAGANG**

### **3.1 Kedudukan dan Koordinasi**

Implementasi pembuatan surat keterangan kerja lembur*, HR Operation Division,* Department *Human Resources Information System* (HRIS)*,* yang bertempat di Gedung Kompas Gramedia Unit III Lantai 5, Jl. Palmerah Selatan No. 22-28, Jakarta Pusat. Struktur organisasi HRIS dijabarkan dalam Gambar di bawah ini.

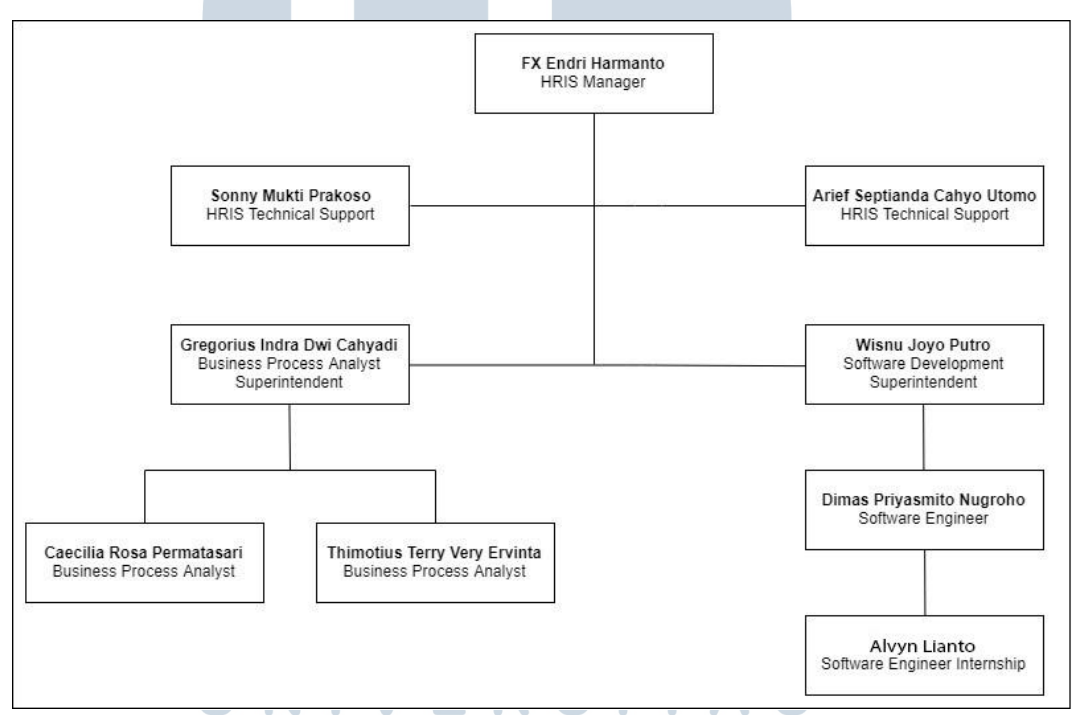

Gambar 3.1 Struktur Organisasi *Human Resource Information System* 

Gambar 3.1 merupakan struktur organisasi pada department HRIS dipimpin oleh Bapak FX Endri Harmanto selaku penanggung jawab pelaksanaan kerja magang dan selaku *Manager* HRIS. HRIS memiliki *Technical Support* yaitu Bapak Sonny Mukti Prabawa dan Bapak Arief Septianda Cahyo Utomo. Di dalam HRIS terdapat 2 seksi yaitu *Business Process* 

*Analyst* dan *Software Development* yang masing-masing memiliki *Superintendent,* Bapak Gregorius Indra Dwi Cahyadi dan Bapak Wisnu Joyo Putro.

Seksi *Business Process Analyst* mempunyai *Business Process Analyst* yaitu Ibu Caecilia Rosa Permatasari dan Bapak Timothius Terry Very Ervinta dan untuk seksi *Software Development* mempunyai *Software Engineer* yaitu Bapak Dimas Priyasmito Nugroho. Pelaksanaan kerja magang dan pengawas lapangan yang mengawasi dan memastikan fungsionalitas dari sistem yang dibuat dapat berfungsi dengan baik dan mudah dipahami oleh *user* dilakukan di bawah bimbingan Bapak Dimas Priyasmito.

# **3.2 Tugas yang Dilakukan**

Tugas yang di lakukan selama praktek kerja magang berlangsung adalah implementasi pembuatan surat keterangan kerja lembur dari HR Portal Kompas Gramedia kedalam HR Portal Mobile Kompas Gramedia dengan tujuan untuk mempermudah karyawan untuk membuat surat lembur kepada bawahannya melalui *handphone* mereka.

Sistem ini dibangun dengan menggunakan bahasa pemrograman PHP, CSS, HTML dan menggunakan database SQL Server.

#### **3.3 Uraian Pelaksanaan Kerja Magang**

Berikut adalah uraian dari pelaksanaan kerja magang yang dilakukan.

|                         | raoch 3.1 kunenin í chakbanaan richja magang |                |   |   |   |   |   |   |   |    |    |    |
|-------------------------|----------------------------------------------|----------------|---|---|---|---|---|---|---|----|----|----|
| Kegiatan                | Minggu                                       |                |   |   |   |   |   |   |   |    |    |    |
|                         | 1                                            | $\overline{2}$ | 3 | 4 | 5 | 6 | 7 | 8 | 9 | 10 | 11 | 12 |
|                         |                                              |                |   |   |   |   |   |   |   |    |    |    |
| <b>Briefing Project</b> |                                              |                |   |   |   |   |   |   |   |    |    |    |
|                         |                                              |                |   |   |   |   |   |   |   |    |    |    |
| Perancangan             |                                              |                |   |   |   |   |   |   |   |    |    |    |
| sistem                  |                                              |                |   |   |   |   |   |   |   |    |    |    |
| Membuat                 |                                              |                |   |   |   |   |   |   |   |    |    |    |
| tampilan UI             |                                              |                |   |   |   |   |   |   |   |    |    |    |
| Membuat AJAX            |                                              |                |   |   |   |   |   |   |   |    |    |    |
| dan debugging           |                                              |                |   |   |   |   |   |   |   |    |    |    |
| error                   |                                              |                |   |   |   |   |   |   |   |    |    |    |
| Melakukan               |                                              |                |   |   |   |   |   |   |   |    |    |    |
| koneksi ke              |                                              |                |   |   |   |   |   |   |   |    |    |    |
| database,               |                                              |                |   |   |   |   |   |   |   |    |    |    |
| menginput data          |                                              |                |   |   |   |   |   |   |   |    |    |    |
| ke database             |                                              |                |   |   |   |   |   |   |   |    |    |    |
| Melakukan               |                                              |                |   |   |   |   |   |   |   |    |    |    |
| testing dan             |                                              |                |   |   |   |   |   |   |   |    |    |    |
| presentasi projek       |                                              |                |   |   |   |   |   |   |   |    |    |    |
| Konsultasi dan          |                                              |                |   |   |   |   |   |   |   |    |    |    |
| dokumentasi             |                                              |                |   |   |   |   |   |   |   |    |    |    |

Tabel 3.1 Rincian Pelaksanaan Kerja Magang

#### **3.3.1 Proses Pelaksanaan**

Pelaksanaan kerja magang dilakukan selama 12 minggu. Kerja Magang dimulai pada tanggal 1 Februari 2019 hingga 30 april 2019. Minggu pertama kerja magang dimulai dengan pengenalan tempat kerja dan pengenalan divisi-divisi yang ada di Kompas Gramedia bersama rekan-rekan magang di HRIS. Minggu kedua kerja magang, melakukan perancangan sistem dimana Bapak Dimas mengajarkan tentang projek yang akan dikerjakan. Perancangan sistem meliputi menganalisa data yang diperlukan, menganalisa informasi yang akan didapatkan oleh *user*.

Minggu keempat kerja magang, Membuat tampilan UI dengan mengikuti *template* yang diberikan oleh Bapak Dimas agar mengikuti dengan tampilan menumenu yang sudah ada. Minggu keenam kerja magang, memulai pembuatan program dan pada minggu ketujuh memulai untuk mengkoneksikan ke database agar data

dapat di input dan masuk ke database. Minggu terakhir kerja magang, dilakukan testing pada sistem secara keseluruhan dan melakukan presentasi projek . Konsultasi juga dilakukan dengan bapak Dimas setiap minggu dengan tujuan untuk menghindari kesalahan dalam pembuatan proyek.

## **3.3.2 Perancangan**

Proyek perancangan dan pembangunan sistem pembuatan surat keterangan kerja lembur ini menggunakan data dan kebutuhan yang telah ada dimana telah dikumpulkan menjadi dasar dari perancangan sistem ini. Hasil dari perancangan sistem ini dapat digambarkan ke dalam *flowchart* dan struktur tabel untuk hasil data analisis pada sistem.

**A. Flowchart** 

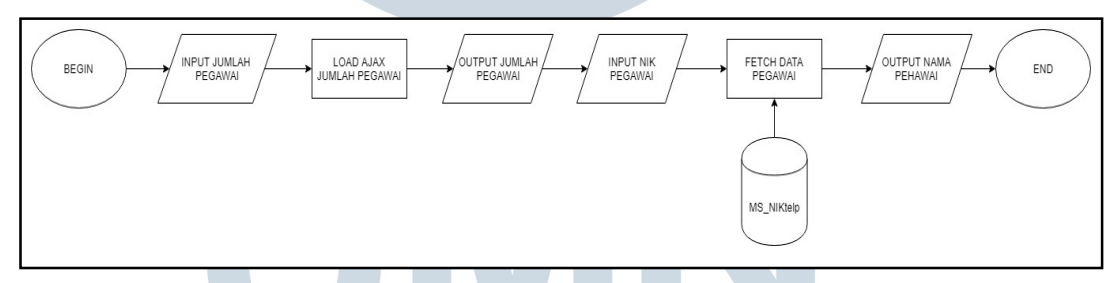

Gambar 3.2 Flowchart Pegawai

Gambar 3.2 adalah *flowchart* dari sistem pembuatan surat keterangan kerja lembur. Pertama *user* memilih jumlah pegawai yang akan di berikan tugas lembur. Setelah itu, memasukan NIK dari setiap karyawan. Setelah memasukan NIK dari setiap karyawan, NIK akan di proses sebagai *query* untuk mencari nama karyawan dari table ms\_NIKtelp Setelah mendapatkan nama karyawan, nama tersebut akan di tampilkan sebagai output.

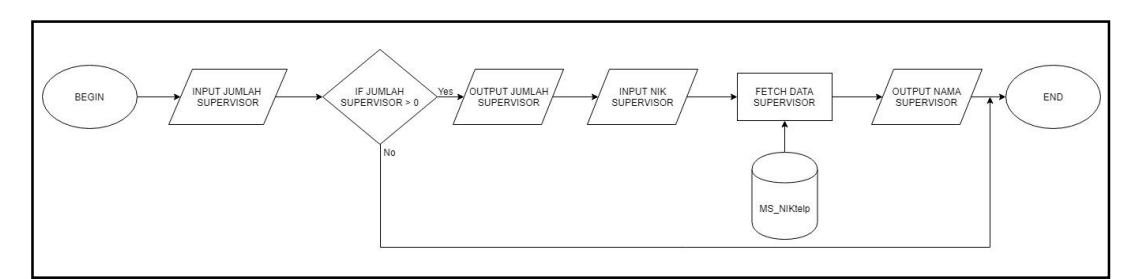

Gambar 3.3 Flowchart Supervisor

Gambar 3.3 adalah *flowchart* dari sistem pembuatan surat keterangan kerja lembur. Pertama *user* memilih jumlah supervisor yang akan di menyetujui penugasan lembur kepada bawahannya. Setelah itu, memasukan NIK dari setiap supervisor. Setelah memasukan NIK dari setiap supervisor, NIK akan di proses sebagai *query* untuk mencari nama supervisor dari table ms\_NIKtelp. Setelah mendapatkan nama supervisor, nama tersebut akan di tampilkan sebagai output.

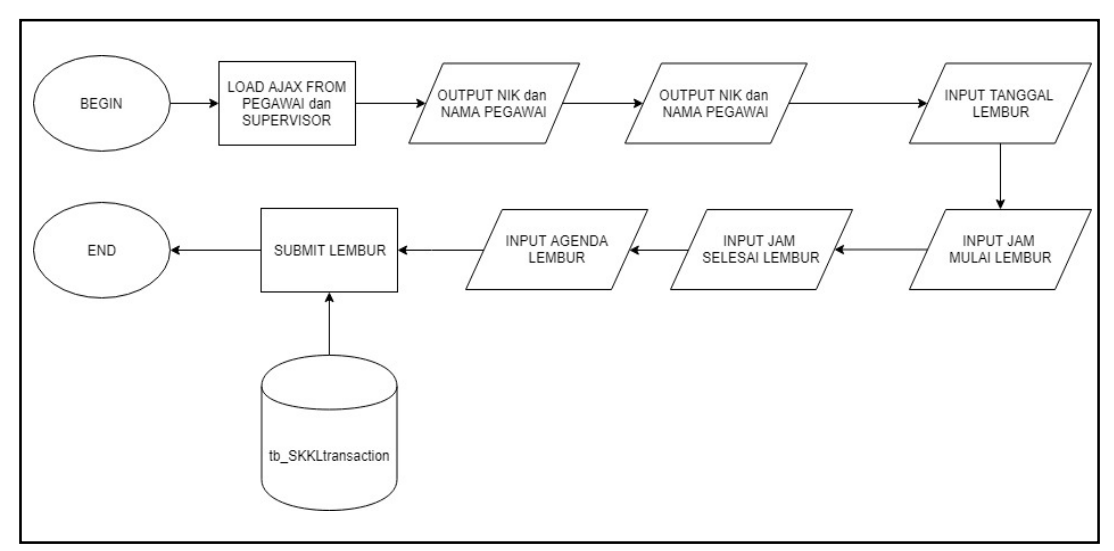

Gambar 3.4 Flowchart Akhir

Gambar 3.4 adalah *flowchart* dari sistem pembuatan surat keterangan kerja lembur. Setelah user mengisi NIK karyawan dan supervisor, maka akan keluar form selanjutnya yang berisikan load NIK dan nama karyawan berkut dengan

supervisornya. Setelah itu user menginput tanggal penugasan lembur, jam mulai dan selesai lembur, beserta agenda penugasan lembur. Setelah itu user menekan tombol save dan semua data akan terinput kedalam database.

# **B. Struktur Tabel**

Nama *database* : PORTAL

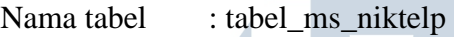

Parameter : -

# Fungsi : Menyimpan data berupa NIK, nomor telpon

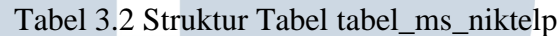

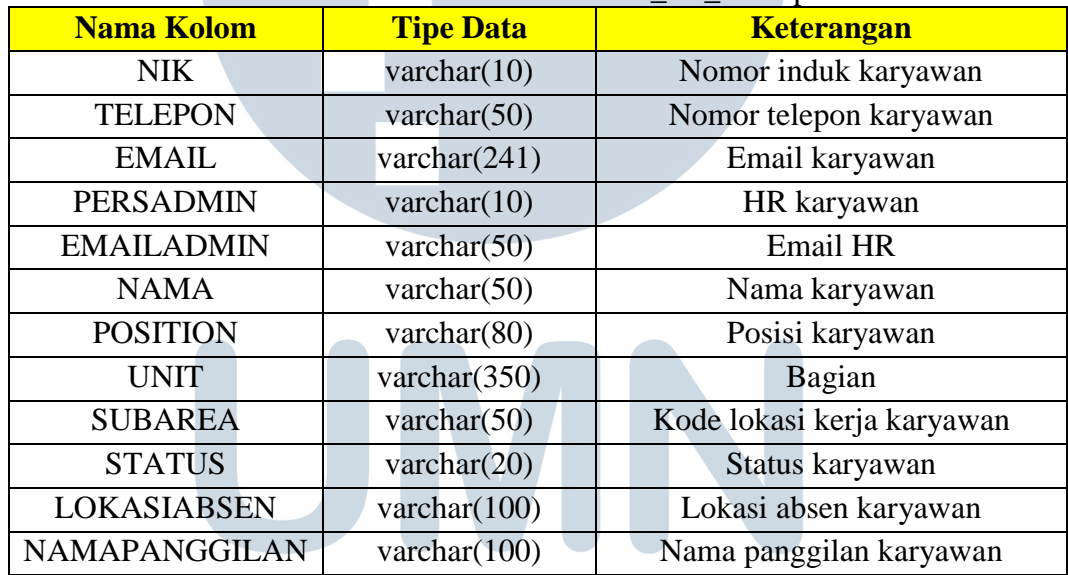

A

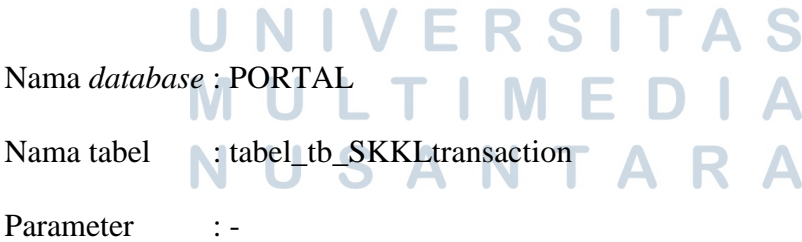

Fungsi : Menyimpan data berupa NIK, Supervisor, Data lembur

| <b>Nama Kolom</b>        | <b>Tipe Data</b> | r aber <i>5.5</i> Bu aktur Taber taber_to_Breferansaction<br><b>Keterangan</b> |  |  |  |  |
|--------------------------|------------------|--------------------------------------------------------------------------------|--|--|--|--|
| <b>SKKLID</b>            | varchar $(10)$   | Nomor SKKL                                                                     |  |  |  |  |
| NIK.                     | varchar $(10)$   | Nomor induk karyawan                                                           |  |  |  |  |
| <b>NAMA</b>              | varchar $(50)$   | Nama karyawan                                                                  |  |  |  |  |
| <b>INPUT DATE</b>        | datetime         | Tanggal Input lembur                                                           |  |  |  |  |
| <b>ASSIGNMENT DATE</b>   | datetime         | Tanggal lembur                                                                 |  |  |  |  |
| <b>BEGINDATE</b>         | varchar $(5)$    | Jam mulai lembur                                                               |  |  |  |  |
| <b>ENDDATE</b>           | varchar $(5)$    | Jam selesai lembur                                                             |  |  |  |  |
| <b>AGENDA</b>            | varchar $(500)$  | Agenda lembur                                                                  |  |  |  |  |
| <b>SUPERIORNIK</b>       | varchar $(10)$   | Nomor induk yang memberikan lembur                                             |  |  |  |  |
| <b>NAMASUPERIOR</b>      | varchar (50)     | Nama yang memberikan lembur                                                    |  |  |  |  |
| <b>FIRSTAPPROVERNIK</b>  | varchar $(10)$   | Nomor induk superior 1                                                         |  |  |  |  |
| <b>NAMAFIRSTAPPROVE</b>  | varchar (50)     | Nama superior 1                                                                |  |  |  |  |
| <b>SECONDAPPROVERNIK</b> | varchar $(10)$   | Nomor induk superior 2                                                         |  |  |  |  |
| NAMASECONDAPPROVE        | varchar (50)     | Nama superior 2                                                                |  |  |  |  |

Tabel 3.3 Struktur Tabel tabel\_tb\_SKKLtransaction

# **C. Implementasi**

Hasil Implementasi pembuatan surat keterangan kerja lembur didalam *mobile application* yang telah di buat.

> 18 n.

M

NUSANTARA

TAS

DIA

1) Input Nik karyawan dan supervisor

NIVER

MULTI

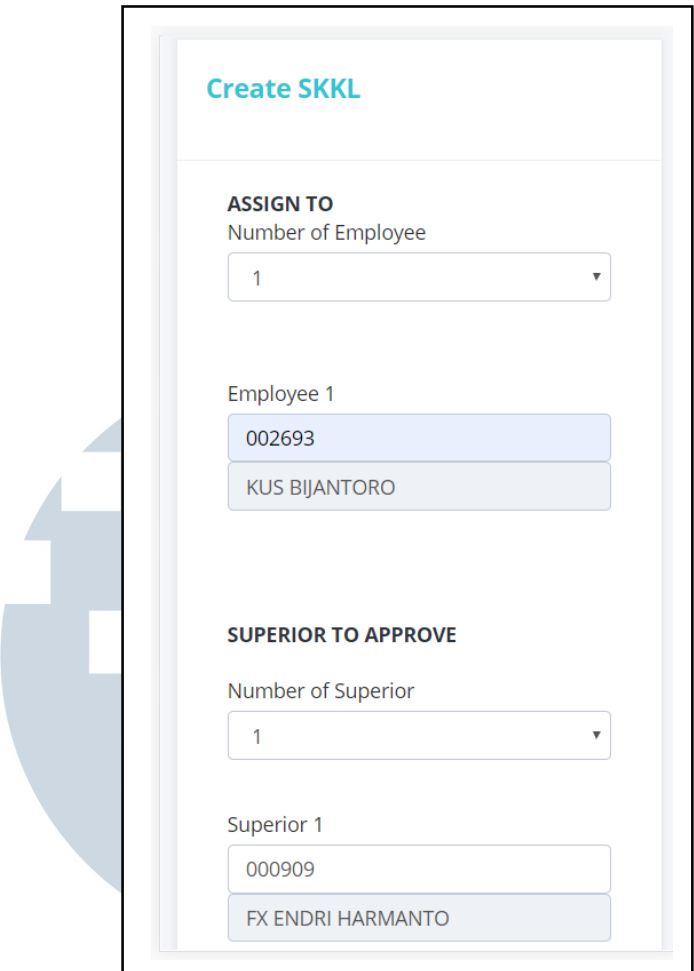

Gambar 3.5 Contoh input NIK karyawan dan supervisor.

Gambar 3.5 menunjukkan *mock-up* untuk menginput NIK karyawan dan supervisor. Setelah NIK diinput, nama karyawan dan supervisor akan langsung muncul sesuai nik yang diinput. Menampilkan nama dari karyawan dan supervisor disini menggunakan tabel ms\_NIKtelp

2) Contoh input tanggal, jam dan agenda lembur.  $\Delta$ 

Gambar 3.6 menunjukkan *mock-up* untuk menginput tanggal, jam, dan agenda lembur. Setelah itu user akan menekan tombol save dan semua data akan dimasukan ke dalam tabel tb\_SKKLtransaction.

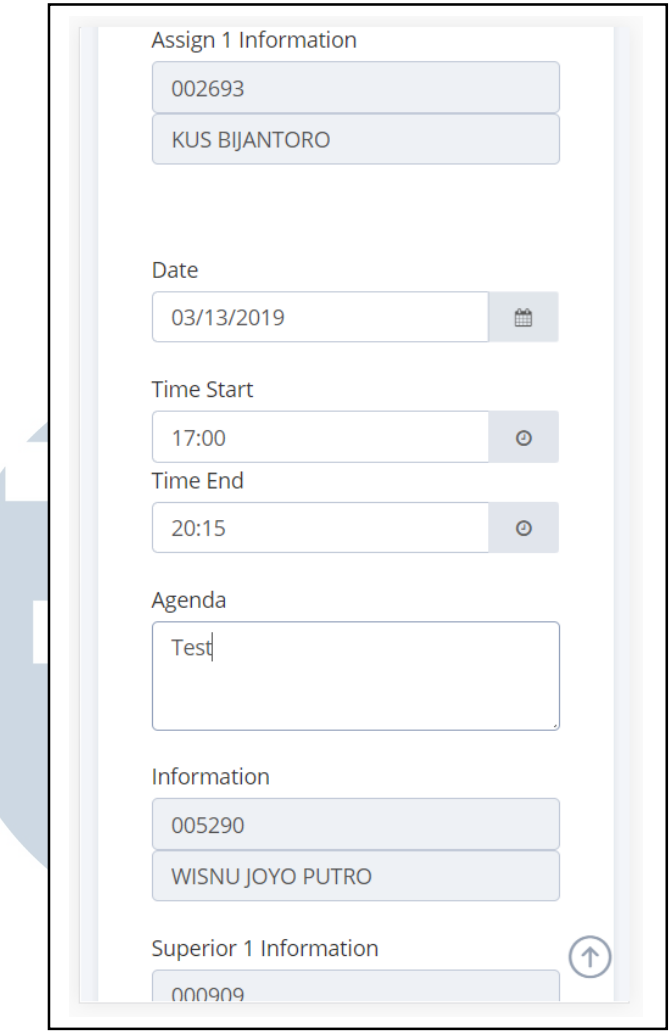

Gambar 3.6 Contoh input tanggal, jam dan agenda lembur

## **3.3.3 Kendala yang Ditemukan**

Kendala yang ditemukan selama pelaksanaan kerja magang adalah program yang sudah ada sulit untuk di mengerti. Selain itu, sistem yang dibuat terkoneksi  $\Delta$ dengan database yang *live*.

TARA

## **3.3.4 Solusi yang Ditemukan**

Solusi dari kendala yang ditemukan dapat diatasi dengan cara mempelajari secara perlahan code program yang telah ada. Menggunakan aplikasi Sublime untuk membuat program, setelah itu code akan di copy ke platform netbean, untuk dikoneksikan dengan database.